Alberta

# Alberta Personal Property Registry Electronic System (APPRES)

# Site Coordinator (ROL) User Guide

This package provides step by step instructions on how to approve an affiliation request from within the Alberta Personal Property Registry System (APPRES).

This package should be provided to the individual(s) in your organization that has been designated as the APPRES site coordinator.

Updated April 2023

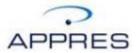

## **Getting Started**

The instructions in this package are intended for your APPRES site coordinator and detail in step-by-step format how to approve a request for affiliation to your organization from an employee.

An APPRES site coordinator is the individual that is responsible for reviewing, approving, rejecting and terminating access to APPRES for an employee.

## Approval of Site Coordinator

#### PLEASE NOTE:

Approval of a designated site coordinator is performed by Personal Property Registry (PPR) staff. Contact PPR in the method described below if you are the designated site coordinator and require approval.

In addition, there must be a pending request for affiliation to enable PPR staff to approve you as a site coordinator. This means you have obtained an Alberta.ca Account, enrolled in APPRES and requested affiliation to your organization.

If you are the designated site coordinator for your organization and require approval please send an email to Personal Property Registry at <u>PersonalProperty.Reg@gov.ab.ca</u> and include the following details:

- Personal Property Registry Client Account number
- APPRES User ID
- Your name, address and phone number
- Affiliation code for your organization

# Sign in

To approve a request for affiliation you would begin by logging onto APPRES. Navigate to this location to begin:

https://appres.alberta.ca/

Supply your username and password and click "Sign in" to continue.

| Abertaca Account x +                                                                                                    |                                                                                                    |                                                       |                                                                         |                    | ×       |         |
|----------------------------------------------------------------------------------------------------|----------------------------------------------------------------------------------------------------|-------------------------------------------------------|-------------------------------------------------------------------------|--------------------|---------|---------|
| ← → C ■ accountablerta.ca/isgin1ppl.nthyID=http/IIJA/II27I2FadfLapproc.abberta.ca/II2FadfL2Fiservices/II2Foundbageto=http/IIJA/II | P%2Faccount.alberta.ca%3A80%2Fsso%2Fsami2%2Fconti                                                           | nue%2FmetaAlias%2Fcitizens%2Fidp202309%3FsecondVisitL | rt%30%2Fsso%2FSSCRedirect%2FmetaAlias%2Fcitizens%2Fidp202309%3FReqID%25 |                    |         | * 🖬 🏩 : |
| Alberta De Accourt                                                                                                    | Sign in Username Password Sign in Ecrypt y to supername or password? New here? Create account Jarrms of Use | \$                                                    |                                                                         | Available services | Gethelp | Contact |
| Available services Security and privacy About us Get help Contact                                                                 |                                                                                                    |                                                       |                                                                         | 6 20               |         | lberta  |
|                                                                                                    |                                                                                                    | Supply your us password and begin.                    | ser name and<br>click Sign in to                                        |                    |         |         |

## **Security Activities**

Once logged in maneuver your cursor over the "Menu" text located in the upper left hand area of the screen. A dropdown list will appear, move your cursor down to "Security Activities" and click to continue.

#### **PLEASE NOTE:**

You will only have the Security Activities option if you are the site coordinator. If you are the site coordinator for your organization and do not have this option contact Personal Property Registry staff as described in the "Getting Started" section earlier in this material to obtain this option.

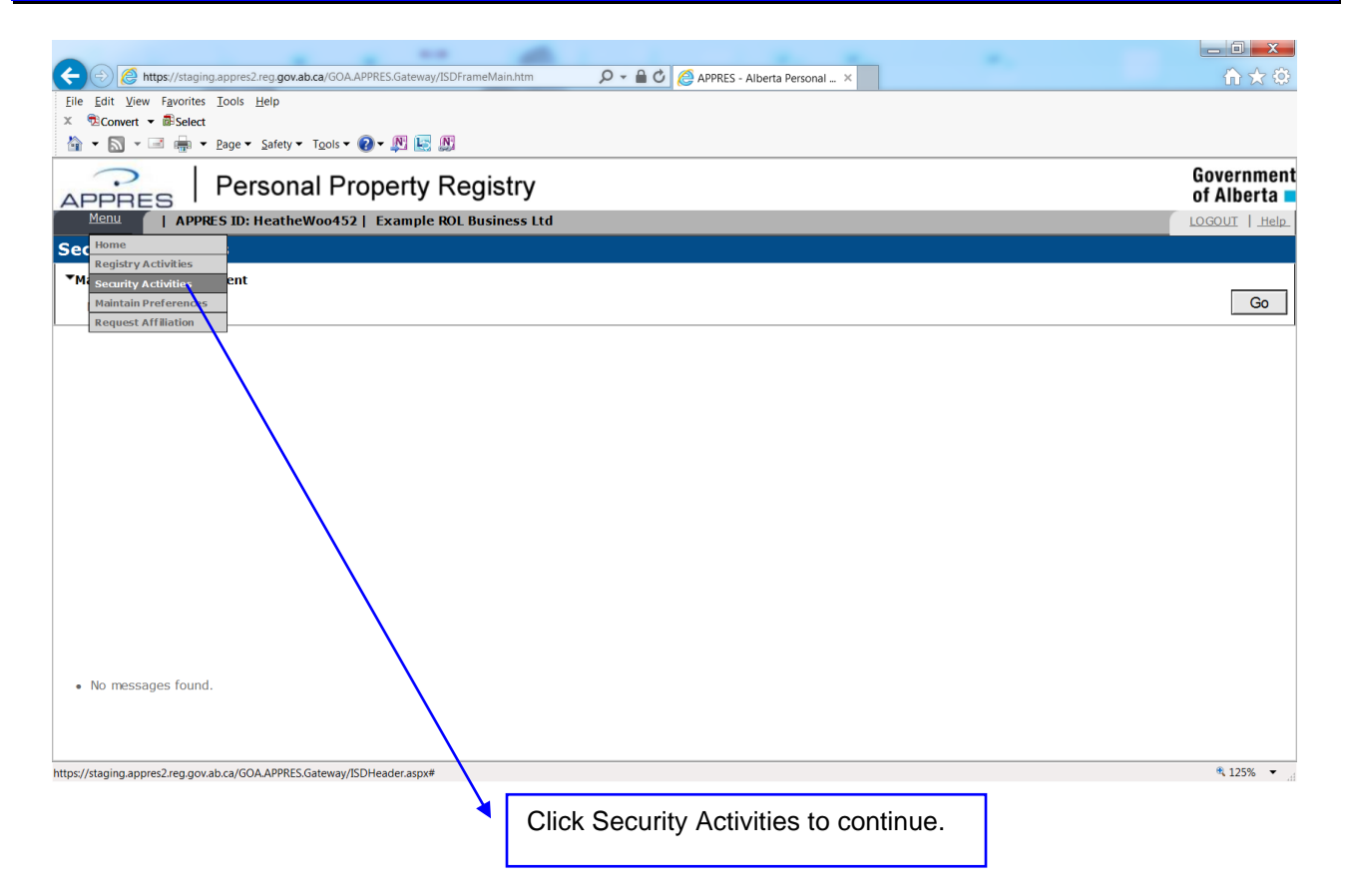

# **Maintain Affiliation**

Once the Security Activities page is displayed. Click "Go" beside Maintain Affiliation to continue.

| (c) (c) https://staging.appres2.reg.gov.ab.ca/GOA.APPRES.Gateway/ISDFrameMain.htm | 🔎 👻 🗎 🕐 🙋 APPRES - Alberta Personal 🗴 |                          |
|-----------------------------------------------------------------------------------|---------------------------------------|--------------------------|
| Eile Edit View Favorites Iools Help<br>≭ ®Convert ▼ Belect                        |                                       |                          |
| 🔓 🔹 🔝 👻 🖃 🖶 🗴 Page 🕶 Safety 🕶 Tools 🕶 🕢 🖉 🔛 🔝                                     |                                       |                          |
| APPRES   Personal Property Registry                                               |                                       | Government<br>of Alberta |
| Menu   APPRES ID: HeatheWoo452   Example ROL Business Ltd<br>Security Activities  |                                       | LOGOUT   Help            |
| Maintain Role Assignment                                                          |                                       |                          |
| Maintain Kole Assignment<br>Maintain Affiliation                                  |                                       | Go                       |
|                                                                                   |                                       |                          |
| • No messages found.                                                              |                                       | 9,125%                   |
|                                                                                   |                                       | ≪ 125% ▼t                |
| С                                                                                 | Click "Go" to continue.               |                          |

## **Maintain Affiliation - Browse**

The affiliation code for your organization is the default search criteria and cannot be changed. Clicking "Search" will return all users affiliated to your organization regardless of their status.

You can choose to filter the request to a specific user of your organization or by an affiliation status by supplying one or more of the following:

- APPRES User ID
- Affiliation status

For this example, the affiliation status "Requested – Pending Approval" has been selected. Click "Search" to continue.

| 🗧 🗇 🙋 https://staging.appres2.reg.gov.ab.ca/GOA.APPRES.Gateway/ISDFrameMain.htm 🛛 🔎 🖛 🔒 🕑 🎑 APP                                                     | RES - Alberta Personal ×   |                              |
|----------------------------------------------------------------------------------------------------|----------------------------|------------------------------|
| le Edit View Favorites Iools ∐elp<br>ŜConvert ▼ ®Select                                                                                             |                            |                              |
| Sconvert ▼ 🗟 Select<br>} ▼ 🔊 ▼ 🖃 📾 ▼ Page ▼ Safety ▼ Tools ▼ 😰 ▼ 🕅 📴 🕅                                                                              |                            |                              |
|                                                                                                    |                            | Government                   |
| PPRES   Personal Property Registry                                                                                                    |                            | of Alberta                   |
| Menu   APPRES ID: HeatheWoo452   Example ROL Business Ltd                                                                                           |                            | LOGOUT   Help_               |
| aintain Affiliation – Browse                                                                                                    |                            |                              |
|                                                                                                    |                            |                              |
| IPRES User ID         ASAS User ID         Affiliation Code         Affiliation Status           AC18247735         - Select a "Affiliation Status" |                            |                              |
| Requested - Pending Approva                                                                                                    |                            |                              |
| Search Return Pending GOA Approval Approved                                                                                                    |                            |                              |
| ) Iteme Found<br>Affiliation Code Party Name APPRES User ID                                                                                         | User Name Site Coordinator | Affiliation Status           |
|                                                                                                    |                            |                              |
|                                                                                                    | Λ                          |                              |
|                                                                                                    | $\mathbf{X}$               |                              |
|                                                                                                    | $\mathbf{A}$               |                              |
|                                                                                                    | $\mathbf{A}$               |                              |
|                                                                                                    | $\mathbf{A}$               |                              |
|                                                                                                    | $\mathbf{A}$               |                              |
|                                                                                                    | $\langle \rangle$          |                              |
|                                                                                                    | $\mathbf{A}$               |                              |
| • No messages found.                                                                                                    |                            |                              |
| no nazages round.                                                                                                    | $\mathbf{\lambda}$         |                              |
|                                                                                                    | $\mathbf{A}$               |                              |
|                                                                                                    |                            | ♣ 125% ▼                     |
|                                                                                                    |                            | - 123% ·                     |
| Click "Search" to continue.                                                                                                    | You ma                     | ay choose to filter the list |
| Cher Search to continue.                                                                                                    |                            | nly those requests that a    |
|                                                                                                    |                            | g approval by selecting t    |
|                                                                                                    | status.                    | g approval by scienting i    |
|                                                                                                    | รเลเบร.                    |                              |

## **Pending Approval**

The page should refresh with any request for affiliation that is pending approval of the site coordinator.

To review / approve the pending request, click on the hyperlink under "Affiliation Code" for a specific user. In this example there is only one user in the list.

| (C) (Shttps://staging.appres2.reg.gov.ab.ca/GOA.APPRES.Gateway/ISDFrameMain.htm                      | P - ≜ C (∂ A            | PRES - Alberta Personal > |                  |                             |                                   |
|----------------------------------------------------------------------------------------------------|-------------------------|---------------------------|------------------|-----------------------------|-----------------------------------|
| <u>File Edit View Favorites Tools H</u> elp                                                          |                         |                           |                  |                             |                                   |
| × not not not not not not not not not not                                                            |                         |                           |                  |                             |                                   |
| 🔄 👻 🔊 👻 🖃 🖶 👻 Page 🕶 Safety 🕶 Tools 🕶 🕢 🔛 🔚 🕅                                                        |                         |                           |                  |                             |                                   |
| APPRES   Personal Property Registry                                                                  |                         |                           |                  |                             | Government<br>of Alberta <b>=</b> |
| Menu   APPRES ID: HeatheWoo452   Example ROL Business Ltd                                            |                         |                           |                  |                             | LOGOUT   Help                     |
| Maintain Affiliation – Browse                                                                        |                         |                           |                  |                             |                                   |
|                                                                                                    |                         |                           |                  |                             |                                   |
| APPRES User ID ASAS User ID Affiliation Code Affiliation Sta                                         | atus                    |                           |                  |                             |                                   |
| AC18247735 Requested - F                                                                             | Pending Approval 🗸      |                           |                  |                             |                                   |
| Search Return                                                                                        |                         |                           |                  |                             |                                   |
| 1 - 1 of total 1 matches                                                                             |                         |                           |                  |                             |                                   |
| Affiliation Code Party Name APPRES User ID                                                           | ASAS User ID            | User Name                 | Site Coordinator | Affiliation Status          |                                   |
| AC18247735 Example ROL Business Ltd BarneyRub427                                                     | B.Rubble9895            | Rubble, Barney            |                  | Requested - Pending Approva | al                                |
| • No messages found.                                                                                 |                         |                           |                  |                             |                                   |
| https://staging.appres2.reg.gov.ab.ca/GOA.APPRES.Stakeholder.Web/Service/BrowseRequest.aspx?EventID= | cd4f8864-6e5d-4e4c-923  | e-9a899bf10801            |                  |                             | a 125% 👻 💡                        |
|                                                                                                    |                         |                           |                  |                             | .11                               |
|                                                                                                    | Click on t<br>code to c | he affiliation ontinue.   |                  |                             |                                   |

## **Maintain Affiliation**

The page will refresh and detail about your organization and the user requesting affiliation should appear under "Affiliation Information". You should carefully review this information to ensure this is a user you wish to approve. Once approved a user will be able to sign onto APPRES and perform search and registration functions (if the user is accredited for registration functions). The charges incurred are the responsibility of the organization.

If you wish to approve the user, change the affiliation status from "Requested – Pending Approval" to "Approved" by clicking in the radio button to the left of "Approved".

The "Role Assignment" section that appears below the "Affiliation Information" section is explained in detail later in this material.

|                                                                          | es2.reg.gov.ab.ca/GOA.APPRES.Gateway/ISDFrameMain.h      |                                      |                                                                      |                                                 |
|--------------------------------------------------------------------------|----------------------------------------------------------|--------------------------------------|----------------------------------------------------------------------|-------------------------------------------------|
|                                                                          |                                                          |                                      | ES - Alberta Personal ×                                              |                                                 |
| Edit View Favorites Tools<br>Convert • Belect                            | s <u>H</u> eip                                           |                                      |                                                                      |                                                 |
| • 🔊 • 🖃 🖶 • <u>P</u> age                                                 | 🔹 Safety 🔹 Tools 🕶 😰 💌 💽 🕅                               |                                      |                                                                      |                                                 |
|                                                                          | ersonal Property Registi                                 | ſy                                   |                                                                      | Governme<br>of Alberta                          |
| Menu   APPRES ID                                                         | ): HeatheWoo452   Example ROL Busines                    | s Ltd                                |                                                                      | LOGOUT   He                                     |
| intain Affiliation                                                       |                                                          |                                      |                                                                      |                                                 |
| Affiliation Information                                                  |                                                          |                                      |                                                                      |                                                 |
| Party Name:<br>Party Status:                                             | Example ROL Business Ltd<br>Active                       | Party Code:<br>Physical Address:     | 60008116<br>12345 - 67 Street NW<br>Edmonton, AB - Alberta<br>T6Y7U8 |                                                 |
| User Name:                                                               | Rubble, Barney                                           | Affiliation Code:                    | AC18247735                                                           |                                                 |
| ASAS ID:<br>Affiliation Status:                                          | B.Rubble9895<br>ORequested - Pending Approval OPending G | APPRES User ID:                      | Barney Rub427                                                        |                                                 |
| 711111dtton otdtubr                                                      | Citequested - Perioding Approval CiPerioding di          | ox Approved O Rejected               | () reminated                                                         |                                                 |
| Role Assignment                                                          |                                                          |                                      |                                                                      |                                                 |
| Business Debtor Search                                                   |                                                          |                                      |                                                                      | Optional  Recommended OMandatory                |
| Business Secured Party                                                   | Search                                                   |                                      |                                                                      | Optional      Recommended      Mandatory        |
| Certificate of Expired or                                                | Discharged Registration Number Search                    |                                      |                                                                      | ○ Optional ● Recommended ○ Mandatory            |
| Crown Charge                                                             |                                                          |                                      |                                                                      | Optional      Recommended      Mandatory        |
| Expiring Registration Rep                                                | oort                                                     |                                      |                                                                      | ○ Optional ● Recommended ○ Mandatory            |
| Garage Keepers' Lien RO                                                  | L                                                        |                                      |                                                                      | Optional      Recommended      Mandatory        |
| Individual Debtor Search<br>Successfully retrieved<br>No messages found. | information [2018/12/18 10:10:43]                        |                                      |                                                                      | Optional ® Recommended O Mandatory              |
| //staging.appres2.reg.gov.ab.ca/0                                        | GOA.APPRES.Stakeholder.Web/Service/BrowseRequest.as      | px?EventID=cd4f8864-6e5d-4e4c-923e-9 | a899bf10801&ResponseID=af388c64-69c1-4                               | 281-9237-b4feee1d77f9 💐 125% 🔹                  |
|                                                                          |                                                          |                                      |                                                                      | e radio button beside<br>" to continue approval |

## **Role Assignment**

Role Assignment is the list of tasks that a user <u>may</u> be able to perform. A user will only be able to perform an accredited task as long as that user has been accredited for it even if you grant that user the role assignment in this process.

The role assignments available to a user will default to those that your organization has been authorized to perform. You may choose to remove or grant a user the ability to perform one or more role assignments by adding or removing the checkmark from beside a specific role assignment. (Please see Description of Role Assignment section later in this material for a detailed explanation of each role and the affect of adding or removing a role.)

Role assignments that are considered optional will appear without a checkmark in the box. If you wish to grant a user an optional role assignment click in the box beside the role assignment(s) you wish to grant. (In this example all the roles were granted to this user)

Click "Save" to continue.

| PPRES   Personal Property Registry                                            | <br> |            | Governm<br>of Albert                                                       |
|-------------------------------------------------------------------------------|------|------------|----------------------------------------------------------------------------|
| Menu   APPRES ID: HeatheWoo452   Example ROL Business Ltd                     |      |            |                                                                            |
| Register Transmitting Party User                                              |      |            | Recommended      Mandatory                                                 |
| Registration Number Search                                                    | <br> | ,          | Recommended      Mandatory                                                 |
| ☑ Report Requestor                                                            |      |            | Recommended      Mandatory                                                 |
| Sale of Goods or Factors Act                                                  |      |            | Recommended      Mandatory                                                 |
| Search Customizations                                                         |      |            | Recommended      Mandatory                                                 |
| Search Transmitting Party User                                                |      |            | Recommended      Mandatory                                                 |
| Security Agreement                                                            |      |            | Recommended      Mandatory                                                 |
| Serial Number Collateral Search                                               |      |            | <ul> <li>Recommended O Mandatory</li> <li>Recommended Mandatory</li> </ul> |
| Statutory Charge                                                              |      |            | Recommended O Mandatory                                                    |
| Supervisor                                                                    |      |            | Recommended      Mandatory     Recommended      Mandatory                  |
| Upload Electronic PPR Statement                                               |      |            | Recommended OMandatory                                                     |
| Account Holder                                                                |      |            | Recommended      Mandatory                                                 |
| Site Coordinator                                                              |      | © Opcionar | Checommended Chandatory                                                    |
| Status History                                                                |      |            |                                                                            |
| Accredited Role Updates                                                       |      |            |                                                                            |
| Return Reset Save<br>Successfully retrieved information [2018/12/18 10:10:43] |      |            |                                                                            |
| No messages found.                                                            |      |            |                                                                            |
|                                                                               |      |            |                                                                            |
|                                                                               |      |            |                                                                            |

## **Approval of Request - Save**

The page will refresh and you will need to confirm the role assignments (or changes) you have granted this user.

Click "Continue" to complete the approval process.

|                                                                                                    |                                                           |                                                                      |                        | _ 0 X                   |
|----------------------------------------------------------------------------------------------------|-----------------------------------------------------------|----------------------------------------------------------------------|------------------------|-------------------------|
|                                                                                                    | m 🔎 🗕 🖒 🙋 APPR                                            | ES - Alberta Personal ×                                              |                        | ♠ ★ ‡                   |
| <u>File E</u> dit <u>V</u> iew F <u>a</u> vorites <u>T</u> ools <u>H</u> elp                                                                                                |                                                           |                                                                      |                        |                         |
| X DConvert - Belect                                                                                                    |                                                           |                                                                      |                        |                         |
| A ▼ S ▼ A Page ▼ Page ▼ Safety ▼ Tools ▼ O ▼ N Lo N                                                                                                    |                                                           |                                                                      |                        |                         |
| APPRES   Personal Property Registry                                                                                                    | у                                                         |                                                                      |                        | Governmen<br>of Alberta |
| Menu   APPRES ID: HeatheWoo452   Example ROL Business                                                                                                    | s Ltd                                                     |                                                                      |                        | LOGOUT   Help           |
| Maintain Affiliation                                                                                                    |                                                           |                                                                      |                        | <u>~</u>                |
| By confirming the save of this information you are agreeing to grant this us<br>Press <b>Continue</b> to Proceed.<br>Press <b>Cancel</b> to return to the form in progress. | ser the identified Roles and\or to                        | change this user's Affiliation Status.                               |                        |                         |
| Continute Cancel                                                                                                    |                                                           |                                                                      |                        |                         |
| ▼Affiliation Information                                                                                                    |                                                           |                                                                      |                        |                         |
| Party Nance: Example ROL Business Ltd<br>Party Status: Active                                                                                                    | Party Code:<br>Physical Address:                          | 60008116<br>12345 - 67 Street NW<br>Edmonton, AB - Alberta<br>T6Y7U8 |                        |                         |
| User Name: Rubble, Barney<br>ASAS ID: PRubble9895                                                                                                    | Affiliation Code:<br>APPRES User ID:                      | AC18247735<br>Barney Rub427                                          |                        |                         |
| Affiliation Status: Or guested - Pending Approval O Pending GO                                                                                                    | A Approval <ul> <li>Approved</li> <li>Rejected</li> </ul> | O Terminated                                                         |                        |                         |
| ▼Role Assignment                                                                                                    |                                                           |                                                                      |                        |                         |
| Business Debtor Search                                                                                                    |                                                           |                                                                      | Optional  Recommended  | Mandatory               |
| Business Secured Party Search                                                                                                    |                                                           |                                                                      | Optional  Recommended  | Mandatory               |
| Successfully retrieved information [2018/12/18 10:10:43]     No messages found.                                                                                             |                                                           | 100 - 01 11 - 0                                                      | Ontional @ Recommanded |                         |
| ttps://staging.appres2.reg.gov.ab.ca/GOA.APPRES.Stakeholder.Web/Service/MaintainSTKSEC.as                                                                                   | px/EventID=15206a04-663a-4709-b3d8-                       | d8beabddbac8                                                         |                        | 🔍 125% 🔻 🖉              |
|                                                                                                    | Click "Continue<br>complete save                          |                                                                      |                        |                         |

## **Approval of Request - Complete**

The page will refresh and the affiliation status for this user has been updated to "Approved", this user will now be able to access APPRES. It is recommended that the site coordinator notify the user of the approval.

|                                                              |                                                                           | -                                        |                                                          |                                                            |
|--------------------------------------------------------------|---------------------------------------------------------------------------|------------------------------------------|----------------------------------------------------------|------------------------------------------------------------|
| + 🗇 🧭 https://staging.appr                                   | es2.reg.gov.ab.ca/GOA.APPRES.Gateway/ISDFrameMai                          | n.htm 🔎 🗕 🖒 🌔 APPF                       | RES - Alberta Personal ×                                 | â 7                                                        |
| e <u>E</u> dit <u>V</u> iew F <u>a</u> vorites <u>T</u> ools | 5 <u>H</u> elp                                                            |                                          |                                                          |                                                            |
| BConvert ▼ BSelect                                           | ▼ Safety ▼ Tools ▼ 🕢 ▼ 💽 🕼                                                |                                          |                                                          |                                                            |
| · • ▶ • • • • • • • • • • • • • • • • •                      | • Sarety • 1001s • 🕐 • 🕅 🔛 🕅                                              |                                          |                                                          |                                                            |
| Pe Pe                                                        | ersonal Property Regis                                                    | try                                      |                                                          | Governm<br>of Alber                                        |
| PPRES .                                                      | ): HeatheWoo452   Example ROL Busin                                       | -                                        |                                                          |                                                            |
| aintain Affiliation                                          |                                                                           |                                          |                                                          |                                                            |
|                                                              |                                                                           |                                          |                                                          |                                                            |
| ▼Affiliation Information                                     |                                                                           |                                          |                                                          |                                                            |
| Party Name:                                                  | Example ROL Business Ltd                                                  | Party Code:                              | 60008116                                                 |                                                            |
| Party Status:                                                | Active                                                                    | Physical Address:                        | 12345 - 67 Street NW<br>Edmonton, AB - Alberta<br>T6Y7U8 |                                                            |
| User Name:<br>ASAS ID:                                       | Rubble, Barney<br>B.Rubble9895                                            | Affiliation Code:<br>APPRES User ID:     | AC18247735<br>BarneyRub427                               |                                                            |
| Affiliation Status:                                          | ORequested - Pending Approval OPending                                    | GOA Approval      Approved      Rejected | ○ Terminated                                             |                                                            |
| ▼Role Assignment                                             |                                                                           |                                          |                                                          |                                                            |
| Business Debtor Search                                       |                                                                           |                                          |                                                          | Optional   Recommended  Mandator                           |
| ✓ Business Secured Party                                     | Search                                                                    |                                          |                                                          | 🔘 Optional 💿 Recommended 🔘 Mandator                        |
| Certificate of Expired or                                    | Discharged Registration Number Search                                     |                                          |                                                          | Optional  Recommended OMandator                            |
| Crown Charge                                                 |                                                                           |                                          |                                                          | Optional <ul> <li>Recommended</li> <li>Mandator</li> </ul> |
| Expiring Registration Rep                                    | ort                                                                       |                                          |                                                          | Optional  Recommended OMandator                            |
| Garage Keepers' Lien RO                                      | L                                                                         |                                          |                                                          | Optional   Recommended  Mandator                           |
| ✓ Individual Debtor Search                                   |                                                                           |                                          |                                                          | Optional  Recommended OMandator                            |
|                                                              | document information [2018/12/18 10:<br>information [2018/12/18 10:10:43] | :13:15]                                  |                                                          |                                                            |
| <ul> <li>No messages found.</li> </ul>                       |                                                                           |                                          |                                                          |                                                            |
|                                                              |                                                                           |                                          |                                                          |                                                            |
| //staging appres2 reg gover co//                             | 50A.APPRES.Stakeholder.Web/Service/MaintainSTKSE0                         | aspy2EventID=15206a04-663a_4700 b249     | -d86ea6ddbac8                                            | \$ 125%                                                    |

## **Description of each Role Assignment**

A role assignment allows a user to perform functions on APPRES. Granting or removing certain role assignments may affect other role assignments even if a role assignment has been granted to a user. For example, if you remove the role assignment "Search Transmitting Party User" the user will not be able to perform a search even if a search type role assignment has been granted. The following is a brief description of each role assignment and the effect of removing (or adding) the role assignment.

#### **Account Holder**

This role assignment allows a user the ability to view "Browse Client Account" information under the Finance Option on the Registries Activities page.

This role assignment is optional, by default this option is not checked, if you wish to grant a user this role assignment scroll to the bottom of the list of role assignments and click in the checkbox to the left of the text "Account Holder" click save and continue to grant complete the process.

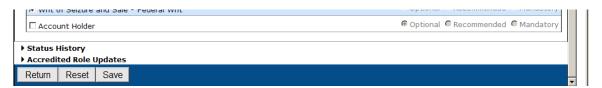

If granted this role assignment the user will see this under Finance Options:

| ▼Finance Options                   |    |
|------------------------------------|----|
| Browse Client Account              | Go |
| Browse Client Account Transactions | Go |
|                                    |    |

## If not granted the user will have this selection:

| ▼Finance Options                   |    |
|------------------------------------|----|
| Browse Client Account Transactions | Go |
|                                    |    |

#### **Report Requestor**

The role "Report Requestor" allows a user to request the Expiring Registration Number report. It is recommended that the Report Requestor role remain checked.

#### **Register Transmitting Party User**

This role allows a user to perform registration functions which include the ability to submit financing statement(s), financing change statement(s), or reregister an expired or discharged registration.

The role "Register Transmitting Party User" allows a user to perform one or more of the registration types listed below. Removal of the Register Transmitting Party User role will prevent a user access to any of the registration types even if those roles are granted to a user.

- Security Agreement
- Garage Keeper's Lien
- Crown Charge
- Land Charge
- Sale of Goods or Factors Act
- Statutory Charge

This is a mandatory role assignment and will always remain checked. You may choose to remove one or more of the registration types if necessary. The registration type removed will not appear in the list of registration types available to a user

## Re Register an Expired or Discharged Registration

This role allows a user to register to re register a registration that has expired or been discharged in the past 30 days. To successfully submit a re registration of an expired or discharged registration, the user must also have accreditation for the registration type. It is recommended that this role be granted to a user.

## Search Transmitting Party User

This role allows a user to perform one or more of the search types listed below. Removal of the Search Transmitting Party User role will not allow a user access to any of the search types even if a search type role assignment was granted to a user.

- Business Debtor Search
- Business Secured Party Search (only your organization)
- Certificate of Expired or Discharged Registration Number Search
- Individual Debtor Search
- Registration Number Search
- Serial Number Collateral Search

Below is what would appear under "Search Options" on the Registry Activities page if this role was removed:

| Upload Electronic Financing Statement(s) or Financing Change Statement(s) 🛩 | DIOWSE                        | 00 |
|-----------------------------------------------------------------------------|-------------------------------|----|
| View Registration History                                                   | Registration / Control Number | Go |
| ▼Search Options                                                             |                               |    |
| ▼Finance Options                                                            |                               |    |
| Browse Client Account Transactions                                          |                               | Go |

It is recommended that the Search Transmitting Party User role always remain checked. You may choose to remove one or more of the search types listed. The search type removed will not appear in the list of search types available to a user.

#### PLEASE NOTE:

You may wish to consider limiting the ability to perform a Business Secured Party search to certain users in your organization. This search retrieves all registrations where your party code had been used to record the secured party details during the registration process. The fee for this search is \$3.00 plus .50 cents for each registration returned. Depending on the volume of registrations your organization performs, initiating this search could be very costly.

#### Supervisor

This role allows a user to reassign financing statement(s) or financing change statement(s) that are in a draft status to another user within your organization. This is a recommended role.

## **Upload Electronic PPR Statement**

This role allows a user to upload a file containing a security agreement financing statement or financing change statement. This process uploads the financing statement / financing change statement into a draft status in APPRES. This is a recommended role.

## **Updates to Affiliation Status**

It is the responsibility of the site coordinator to update the affiliation status to ensure a user no longer has access to APPRES. To update an affiliation status you would navigate to the Maintain Affiliation screen and select the user that you wish to update.

Failing to update the affiliation status for a user that should no longer have access to APPRES may result in the user continuing to access APPRES and charges being applied to your client account.

Click in the appropriate radio button and click save and continue to update the status.

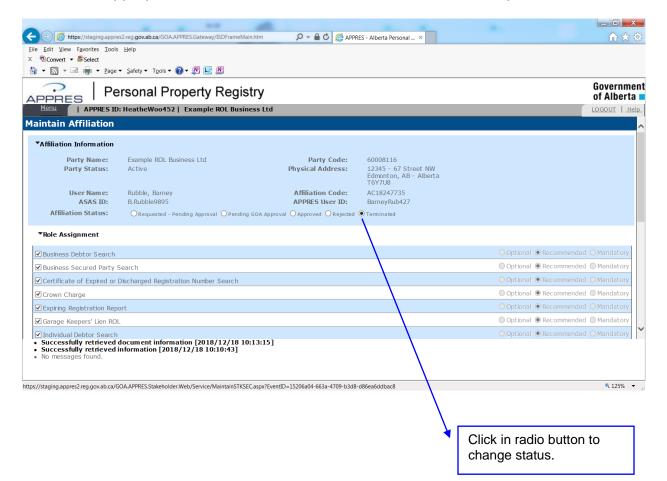